# **Building Molecular Structures for NAMD**

### Justin Gullingsrud Theoretical Biophysics Group Beckman Institute, UIUC

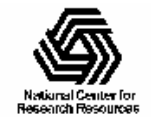

# Why do we need psfgen?

- "I thought PDB files contained structure information already."
- Biomolecules can be represented in a variety of ways; m any different force fields can be used to describe their interactions.
- Psfgen m aps the *abstract representation* of a molecule in a PDB file to a *concrete representation* needed for an M D simulation.

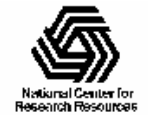

# What does psfgen do?

- Maps residues to entries in a Charmm topology file.
- Links residues to form connected segments.
- Combines segments to form a complete structure file.
- Patches residues to form new covalent bonds or modify charge states.
- Guesses coordinates for m issing atoms.
- Writes PSF and PDB files for NAMD.

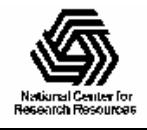

# What does psfgen not do?

- •• Arbitrary manipulation of structure, including mutating side chains.
- Translation or rotation of coordinates.
- •• Automatic hydration of molecules.
- •• Determination of protonation states.
- •• Force and energy evaluation.
- **However:** the first three things can all be done in combination with VMD.

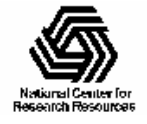

### Structure building flowchart

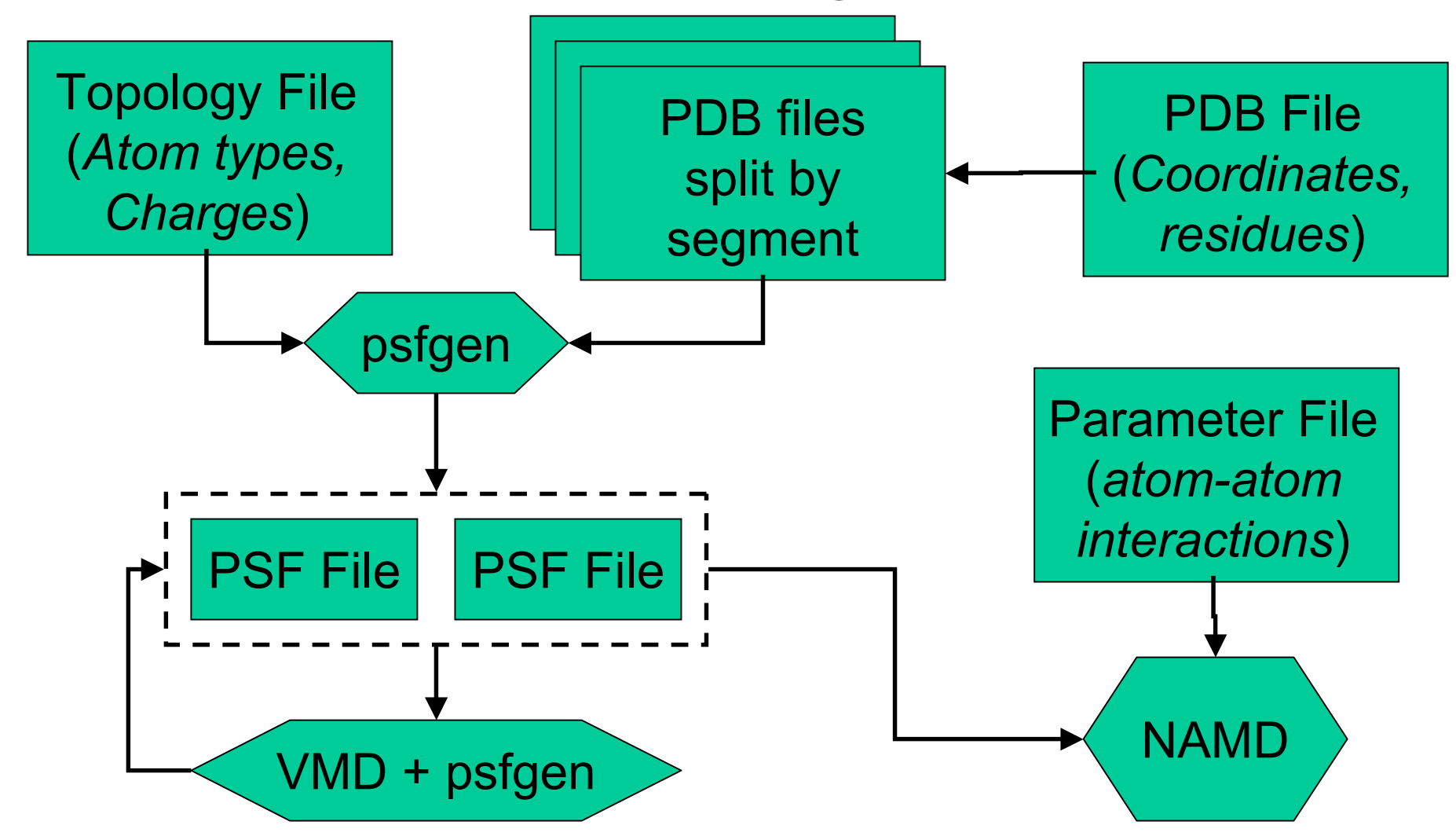

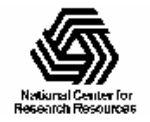

# Data files for psfgen

- Topology files:
	- Atom definitions (just the m ass)
	- –Residue definitions:
		- atom names, types, and charges;
		- bonds and impropers (but not angles and dihedrals)
	- Patches for initial, terminal and other residues
- PDB file: sequence and coordinate data
- PSF file: Every interaction in the simulation (bonds, angles, dihedrals, etc.)

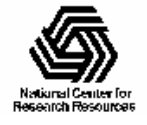

# Running psfgen

- Psfgen is typically run in batch mode: psfgen < mkmol.inp >& mkmol.log
- When running within VMD, psfgen commands can be freely intermingled with VMD commands:

vmd> set badwat [atomselect top "water and within 2.4 of protein"]

vmd> foreach segid [\$badwat get segid] resid [\$badwat get resid] {

? delatom \$segid \$resid]

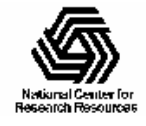

}

# Tcl, VMD and psfgen

- • Tcl is a full-featured scripti ng language, and psfgen extends T cl wi t h structure-buildi ng commands.
- •• Running psfgen from within VMD gives you access to VMD's powerful atom selection capabilities.
- •• You can write Tcl scripts that generate lipid bilayers or aut omaticall y s olvate proteins.

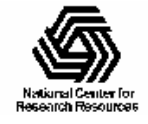

## **BPTI** walkthrough

- Builds BPTI from Protein Data Bank files.
- •• Illustrates multiple segments and patches.
- •• Split the PDB file 6PTI.pdb into two pieces, one for each segment:

```
grep -v '^HETATM' 6PTI.pdb
>
 6PTI_protein.pdb
grep 'HOH' 6PTI.pdb > 6PTI water.pdb
```
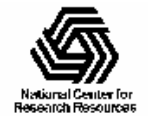

# Topology files

#### • Input:

topology toppar/top\_all22\_prot.inp

• Output:

reading topology file toppar/top\_all22\_prot.inp

>>>>>>>>CHARMM22 All-Hydrogen Topology File for Proteins  $<<<<$ 

>>>>>>>>>>>>>>>>>>>>>>> July 1997  $\label{eq:3} \begin{split} \mathcal{L} \mathcal{L} \mathcal{$ 

>>>>>>> Direct comments to Alexander D. MacKerel l Jr.  $<<<<<<<<$ 

>>>>>> 410-706-7442 or email:alex,mmiris.ab.umd.edu  $<<<<<<<<$ 

Created by CHARMM version 22 1

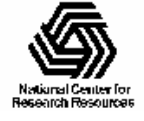

# Reading sequences

•• For structure-building purposes, the PDB file is just a source of sequence information: segment BPTI { pdb output/6PTI\_protein.pdb

```
}
```
reading residues fro m pdb file output/6PTI\_protein.pdb extracted 57 residues from pdb file generating structure at end of segment no residue 1 before ARG:1 of segment BPTI add improper failed in residue ARG:1 no residue 1 past GLY:57 of segment BPTI add bond C(0) N(1) failed in residue GLY:57

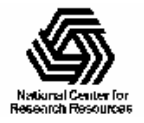

# Applying patches

•• Create three disulfide bridges using the patch res idue ( PRES) defined i n t he topology file:

patch DISU BPTI:5 BPTI:55 patch DISU BPTI:14 BPTI:38 patch DISU BPTI:30 BPTI:51

•• Output:

> applying patch DISU to 2 residues applying patch DISU to 2 residues applying patch DISU to 2 residues

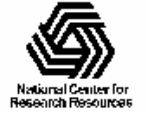

# Reading coordinates

• Read the PDB file again to get coordinates. Nam es in the PDB file don't always m atch nam es in the topology file, so we have to *alias* them: alias atom ILE CD1 CDalias atom LEU CD1 CD2alias atom LEU CD2 CD1coordpdb output/6PTI\_protein.pdb BPTI

#### • Output:

aliasing residue ILE atom CD1 to CD aliasing residue LEU atom CD1 to CD2 aliasing residue LEU atom CD2 to CD1 reading coordinates from pdb file output/6PTI\_protein.pdb for segment BPTI

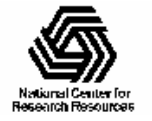

## More on using aliases

- •• Alternative to editing the input files.
	- Only affects reading from input files.
	- Output na m es match topology files.
- • Aliasing residue names (for sequence): alias residue HIS HSD
- •• Aliasing atom names (for coordinates): alias atom ILE CD1 CD

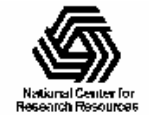

# A segment of water

• Build the water 'segment' from the PDB file:

```
alias residue HOH TIP3segment SOLV {
  auto nonepdb output/6PTI_water.pdb
}
```
• Output:

aliasing r esidue HOH t o T I P 3 building s egment SOLV disabling angl e autog eneration disabling dihedral au togeneratio n reading re sidues from pdb file o utput/6PTI\_ water.pdb extracted 73 residues from pdb file generating structure at end of segment

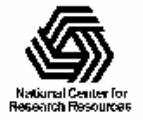

### Water coordinates

#### •• Input:

alias atom HOH O OH2coordpdb output/6PTI\_water.pdb SOLV

•• Output:

> aliasing residue HOH atom O to OH2 reading coordinates from pdb file output/6PTI\_water.pdb for segment SOLV

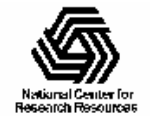

# Guessing coordinates

- Psfgen can buil d m issing atoms provided:
	- IC records are availab le; and
	- Enough atom coordinates have been specified.
- Input:

guesscoord

#### • Output:

guessing coordinates based on topology file Warning: guessing coordinates for 583 atoms Warning: poorly guessed coordinates for 151 atoms

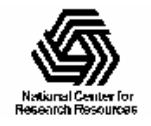

# Writing output

#### • Input:

writepsf output/bpti.psf writepdb output/bpti.pdb

#### • Output:

writing psf file output/bpti.psf total of 1101 atomstotal of 1115 bondstotal of 1681 angles total of 2366 dihedralstotal of 139 impropers writing pdb file output/bpti.pdb

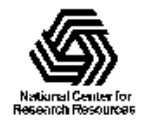

# Minimizing guesses

- If you see more guessed coordinates than expected, residue or a tom aliases m ight be indicated.
- Atomic coordinates should always be minimized before starting a simulation:

"minimization on"

• For initial minimization, one can minimize only atoms with guessed coordinates: "fixedAtoms on"

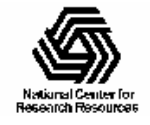

# Checking results

- • Minimize guessed atoms:
	- Large m otions indicate bad guesses.
	- May indic ate indica t e switched atom names.
- • Minimize entire system:
	- Look for strange conform ations.
	- May indic ate errors in topology file.
- Bad IC records for can often be removed.

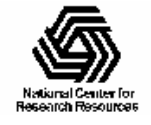

### Correcting atom names

- If errors occur when reading coordinates:
	- Look at source pdb i n VMD w/o psf file.
	- Compare guessed structure to topology file.
	- Alias atom names to match.
- • Reversed atom names will slip through:
	- Look for strange guessed coordinates.
	- –Use two atom aliases to reverse this.

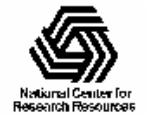

# What is the future of psfgen?

- •Better integration with Tcl.
- Automated methods for solvation.
- •• Incorporation into NAMD front end.
- •• Incorporation into VMD.

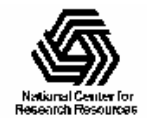

## Understanding IC records

 $TC - C$   $C_A$   $\star N$ N HN 1.3551 126.4900 180.0000 115.4200 0.9996IC -C N C $C = 1.3551 126.4900 180.0000 114.4400 1.5390$ 

- •• Four atom names  $(A,B,C,D)$ :
	- optional -/+/# for prev, next, next-of-next
	- $-$  number of residue  $(1,2,3,4)$  for patches
	- \* on third indicates i mproper version
- Five numbers:

d(AB), ang(ABC), dihe(ABCD), ang(BCD), d(CD), or d(AC), ang(ACB), i mpr(ABCD), ang(BCD), d(CD)

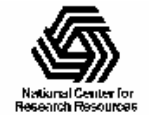